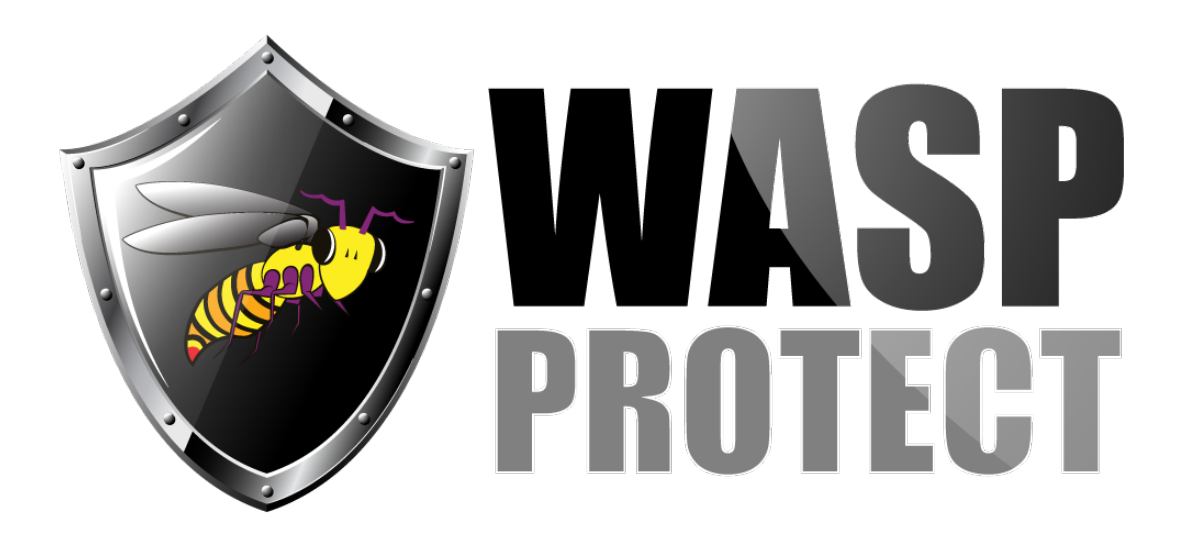

[Portal](http://support.waspbarcode.com/) > [Knowledgebase](http://support.waspbarcode.com/kb) > [Hardware](http://support.waspbarcode.com/kb/hardware) > [Scanners](http://support.waspbarcode.com/kb/scanners) > [WWS450/450H](http://support.waspbarcode.com/kb/wws450-450h) > [WWS450: Scanning](http://support.waspbarcode.com/kb/articles/wws450-scanning-vaccine-bottle-and-other-medical-barcodes-includes-wws450h) [vaccine bottle and other medical barcodes \(includes WWS450H\)](http://support.waspbarcode.com/kb/articles/wws450-scanning-vaccine-bottle-and-other-medical-barcodes-includes-wws450h)

## WWS450: Scanning vaccine bottle and other medical barcodes (includes WWS450H)

Internal User - 2017-05-12 - in [WWS450/450H](http://support.waspbarcode.com/kb/wws450-450h)

Newer vaccine bottles have 2 barcodes, a GS1 DataBar Omnidirectional and a GS1 DataBar Limited. Other medical packaging may use these symbologies.

To enable these symbologies in the WWS450 or WWS450H scanner, scan the following configuration barcodes. You may be able to scan these from a PDF on computer screen, if the view is zoomed in large enough. Page numbers may be different in your version of the manual, but the section number will always match.

1. Enter Setup (bottom of odd-numbered pages)

2. Section 6.13.2, on p174 or p160: Enable RSS-14 & RSS Expanded (this enables GS1 DataBar Omnidirectional) (100349)

3. Section 6.13.4, on p175 or p163: Enable RSS Limited (this enables GS1 DataBar Limited) (100351)

4. Update (bottom of even-numbered pages)

When scanning the barcodes, if you get something similar to ]e001 at the beginning of the scans but you do not want that, scan the following:

1. Enter Setup (bottom of odd-numbered pages)

2. Section 6.13.4, p175 or p163: Under Transmit Code ID, scan Do Not Transmit (100524)

3. Section 6.13.4, p175 or p163: Under Transmit Application ID, scan Do Not Transmit (100530)

4. Section 6.13.2, p173 or p161: Under Transmit Code ID, scan Do Not Transmit (100522)

5. Section 6.13.2, p173 or p161: Under Transmit Application ID, scan Do Not Transmit (100528)

6. Update (bottom of even-numbered pages)

Related Pages

- [Scanner User Manuals, Programming Reference Guides, Quick Reference Guides, Quick](http://support.waspbarcode.com/kb/articles/scanner-user-manuals-programming-reference-guides-quick-reference-guides-quick-start-guides-mu) [Start Guides \(multiple models\)](http://support.waspbarcode.com/kb/articles/scanner-user-manuals-programming-reference-guides-quick-reference-guides-quick-start-guides-mu)
- [WDI4600: Scanning vaccine bottle and other medical barcodes](http://support.waspbarcode.com/kb/articles/wdi4600-scanning-vaccine-bottle-and-other-medical-barcodes)